## **Auto Mouse Click**

Auto Mouse Click is a computer software utility in which you can automate the clicks of the mouse according to your needs. By using this software utility you can save lots of time and efforts.

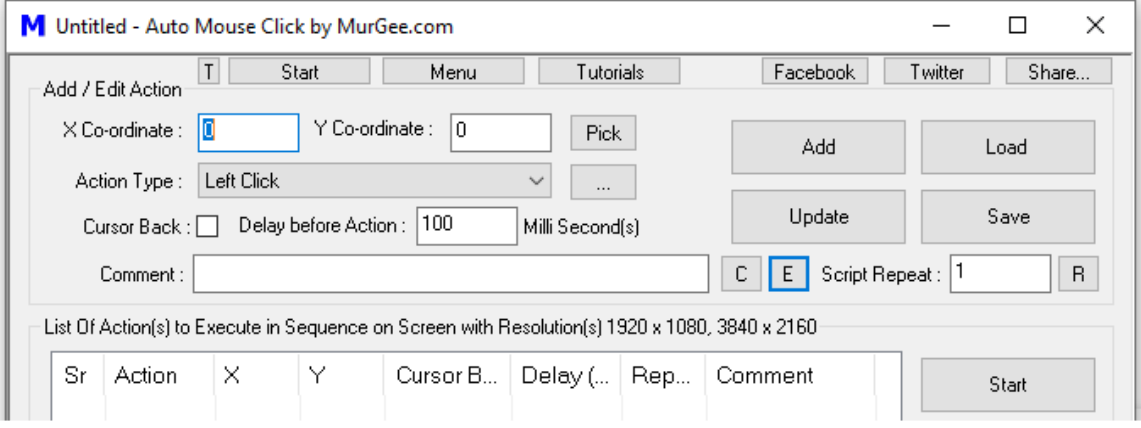

You can **automate clicks** like single **left** click, single **right** click, **double** left click, double right click. These mouse clicks can be useful to open an application, folder or a file etc with configurable delay seconds. This easy to operate software utility gets installed in few seconds and can be used to save your precious time or automate some repetitive task(s). Add as many clicks as you want according to your need. There is no limitation on adding the mouse clicks in the software utility to automate.

## Download **Auto Mouse Click** from [https://www.murgee.com/auto-mouse-](https://www.murgee.com/auto-mouse-click/)

[click/](https://www.murgee.com/auto-mouse-click/) now and give it a try. Install Auto Mouse Click and launch the application from your desktop shortcut or programs menu.

In the application window, you can add mouse clicks to automate by specifying the screen co-ordinates manually or by selecting the screen co-ordinates using a configurable system wide shortcut key.

The top left corner of the application allows you to specify the screen co-ordinates which can be screen location of a folder, file or any application which you want to click / double click after specific delay (in seconds).

The **keyboard shortcut key** to get the **screen co-ordinates** can be defined from the bottom of the Auto Mouse Click Window. Press the desired hot key in the white colored box provided and click on the button labelled Assign. Now onwards you can read the screen co-ordinates by moving the mouse cursor to the desired location and pressing the hot key defined in the earlier step.

Click type selection allows you to select the type of mouse click you want to perform like single left click, single right click, double left click and double right click.

The Delay edit box allows you to delay the simulation of mouse click by the defined number of seconds.

Once you have specified all the required inputs, click on the button labelled Add to add automate the configured mouse click to the list below. Now you can add as many mouse clicks as you want. The button labelled Save Clicks allows you to save the mouse clicks in a data file for automating the saved mouse clicks at a later time.

The button labelled Start allows you to Start / Stop Auto Mouse Clicks in the sequence. You can also change the sequence of mouse clicks. There can be many possible uses of the **Auto Mouse Click** Software utility. Can Auto Mouse Click be of any use to you? In case yes, please point your browser to <https://www.murgee.com/auto-mouse-click/> and download free trial of the software utility.

In case you do feel that we have missed any feature or any relevant feature could have been better, drop us an email at support@murgee.com and we will respond as quickly as possible.

Please do visit<https://www.murgee.com/> [f](http://www.murgee.com/)or more software downloads (including mouse utilities, dual monitor software, and more)